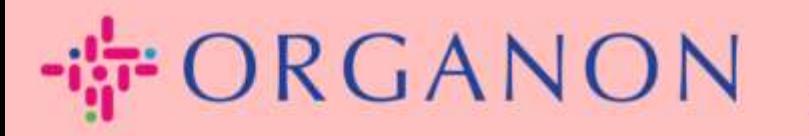

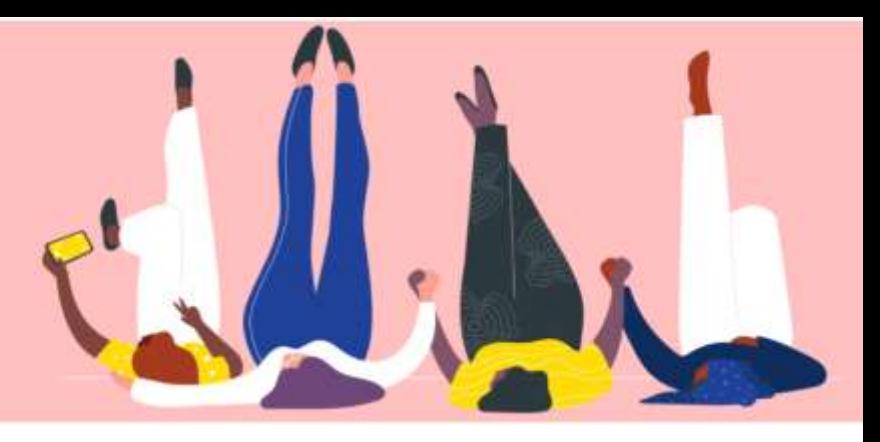

# 管理者の設定方法

How To Guide

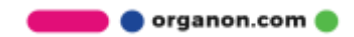

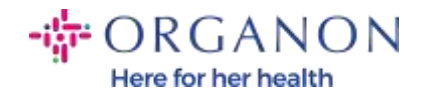

#### 管理者の設定方法

## 1. 電子メールとパスワードを使って、 Coupa サプライヤー ポータルにログ インします。

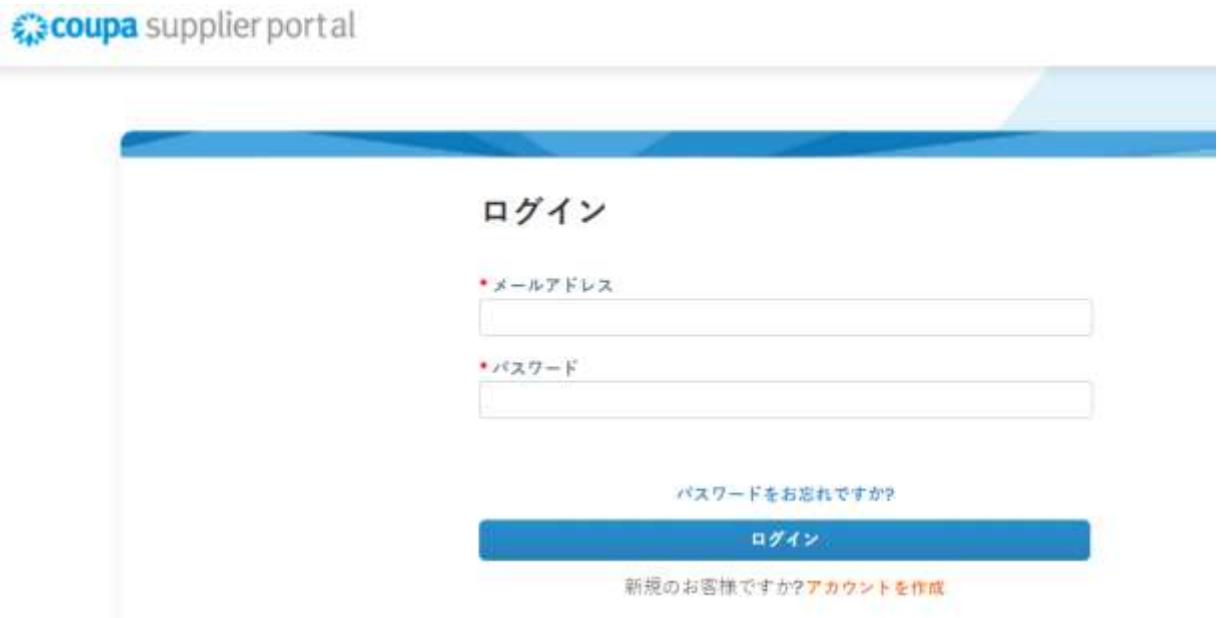

#### 2. 設定、管理者をクリックします。

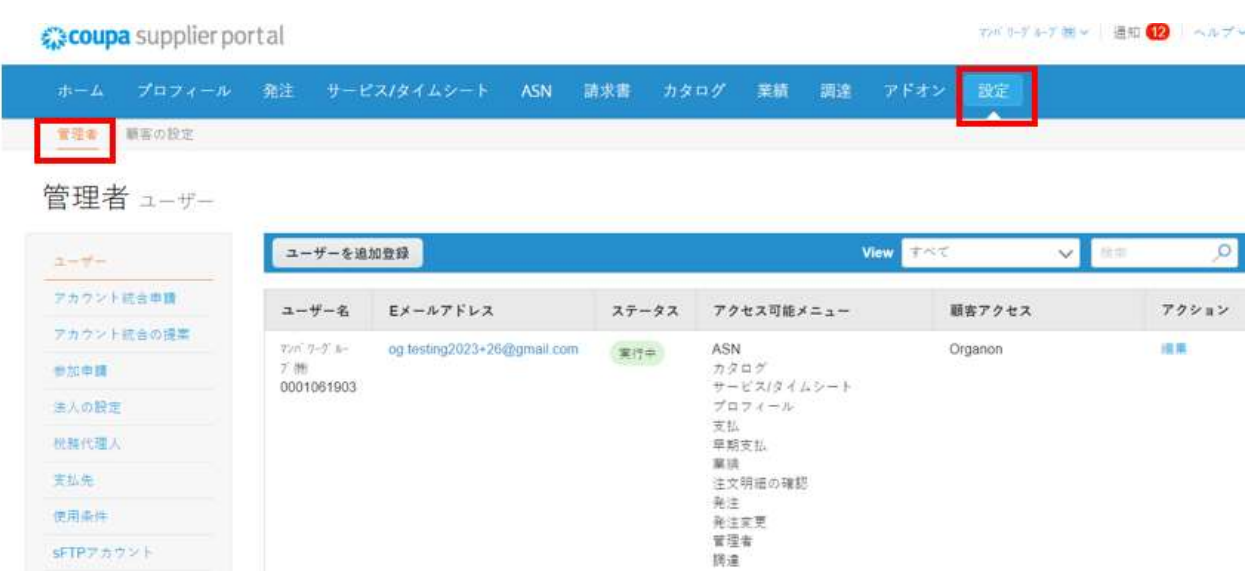

**O** organon.com

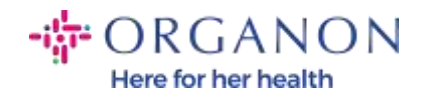

- ユーザー:許可する情報を表示します。他のユーザーを招待できます。
- アカウント統合申請セクションではアカウントに参加し、ユーザーは会 社に代わってリンクされた顧客に請求書を発行し、支払い情報を送信で きるようになります。アカウント統合申請を送信する前に、この電子メ ール アドレスが貴社の一部であるユーザーに属していることを確認し てください。承認されると、アカウントの統合を元に戻すことはできま せん。

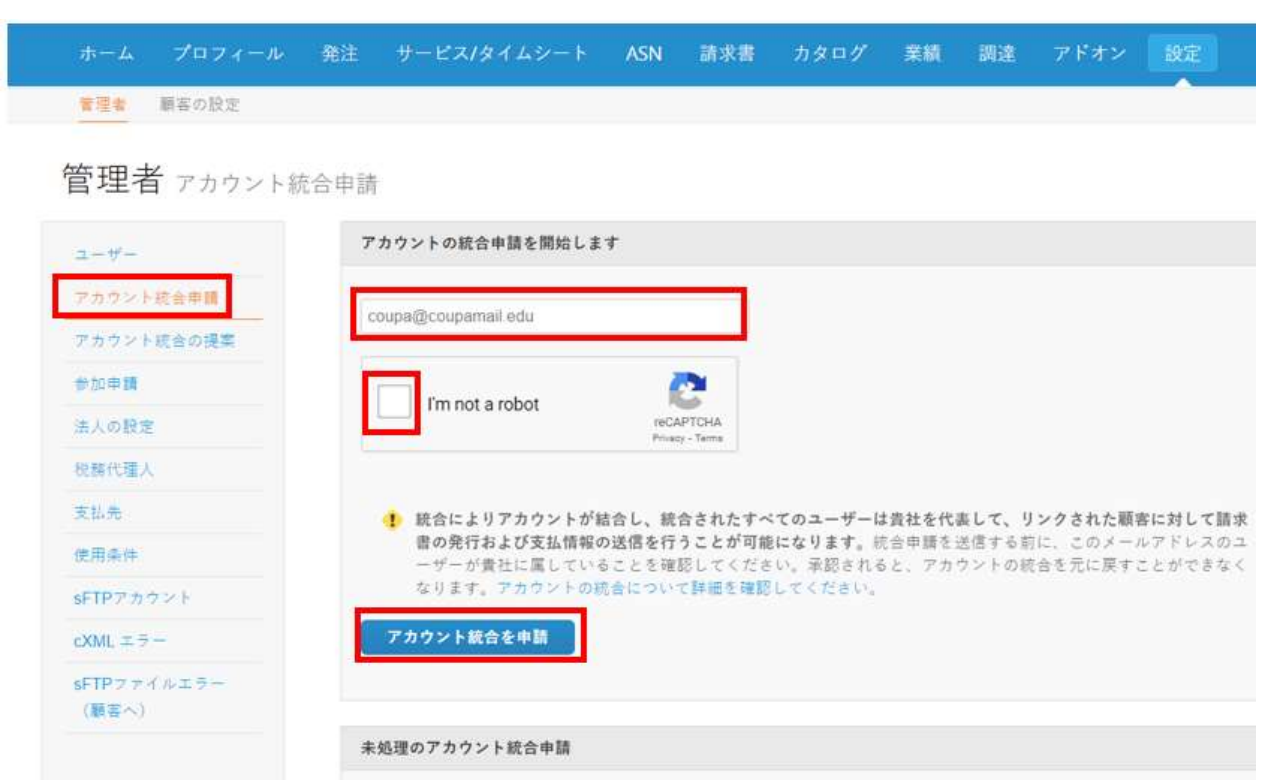

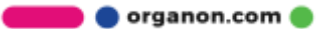

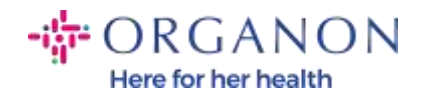

- 法人設定は法人を追加するか、既存の法人のアクションを押すと、印刷 画 面 に 表 示 さ れ る オ プ シ ョ ン の 1 つ を 選 択 で き ま す 。

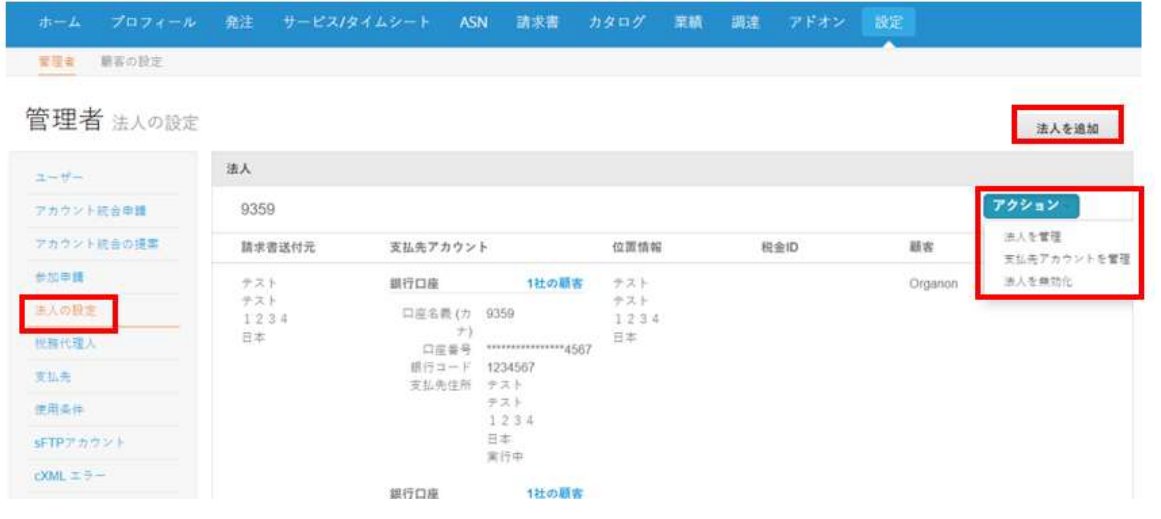

- Coupa 認証サブスクリプションプログラム、これは、企業が Coupa と 協力して連絡先情報を検証し、検証プロセスの一環としてビジネス文書 を提出することです。Coupa がアカウント情報を認証すると、企業は Coupa 認証バッジを受け取ります。この認証済みバッジは、その企業が Coupa サプライヤー コミュニティ プロフィールにあるビジネス データ のレビューとビジネス連絡先情報の検証を受けていることを Coupa が 確認したことを示します。この検証プロセスにより、そのビジネスに対 する Coupa のデータ品質信頼スコアが向上し、その結果、サプライヤ ー ディレクトリの検索でそのビジネスがより上位に表示されるように なります。これは有料のオプションサービスです。[Verified FAQ |](https://supplier.coupa.com/verified-faqs/)  [Coupa Suppliers](https://supplier.coupa.com/verified-faqs/)

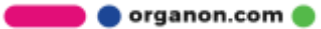

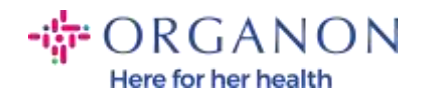

#### - 税務代理人は税務代理人の情報を入力できます。

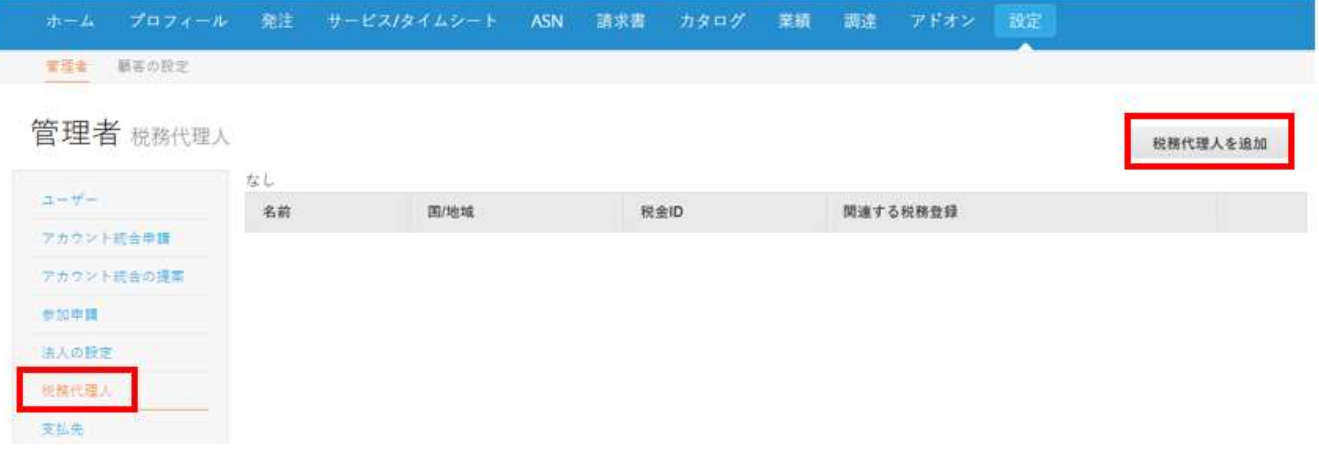

### - 支払先。ここで追加または編集、無効化というアクションができます。

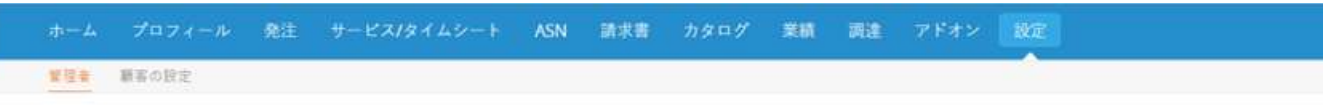

管理者支払先

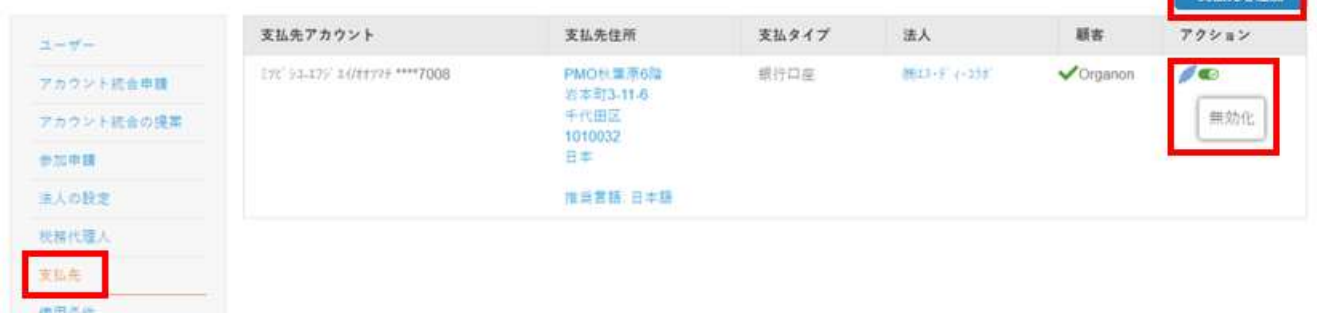

- 使用条件オルガノンには該当しません
- 支払設定オルガノンには該当しません

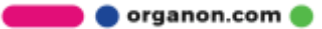

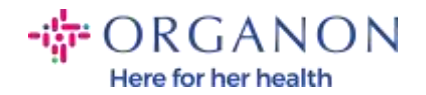

- SFTP アカウント, SFTP ファイルエラー, CXML エラー。 SFTP および CXMLアカウントを使用すると、請求書、カタログ、発注書を顧客とデ ジタル的に共有し、エラーをチェックできます。

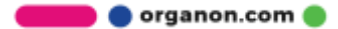